<sub>Документ подписан**Вролттоградский пфил**иал Аккредит<mark>ованного образовательного частного</mark></sub> информация о владельце; сждения высшего профессио нального образования "Московский финансово-юридический университет МФЮА" ФИО: Забелин Алексей Григорьевич Должность: Ректор

Дата подписания: 11.03.2022 19:34:16 Уникальный программный ключ:

*Рассмотрено и одобрено на заседании* **УТВЕРЖДАЮ** 672b4df4e1ca30b0f66ad5b6309d064a94afcfdbc652d927620ac07f8fdabb79

*учебно-методического совета*

Протокол № 10 от 25.06.2019

Председатель совета

В.В. Шутенко инициалы, фамилия

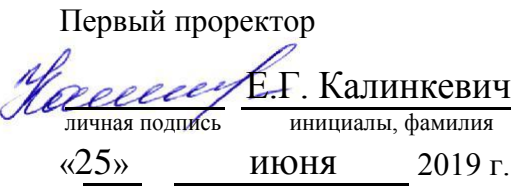

# Огарков Александр Александрович

(уч. звание, степень, ФИО авторов программы)

# **Рабочая программа дисциплины (модуля)**

# Современные средства компьютерной техники и телекоммуникации

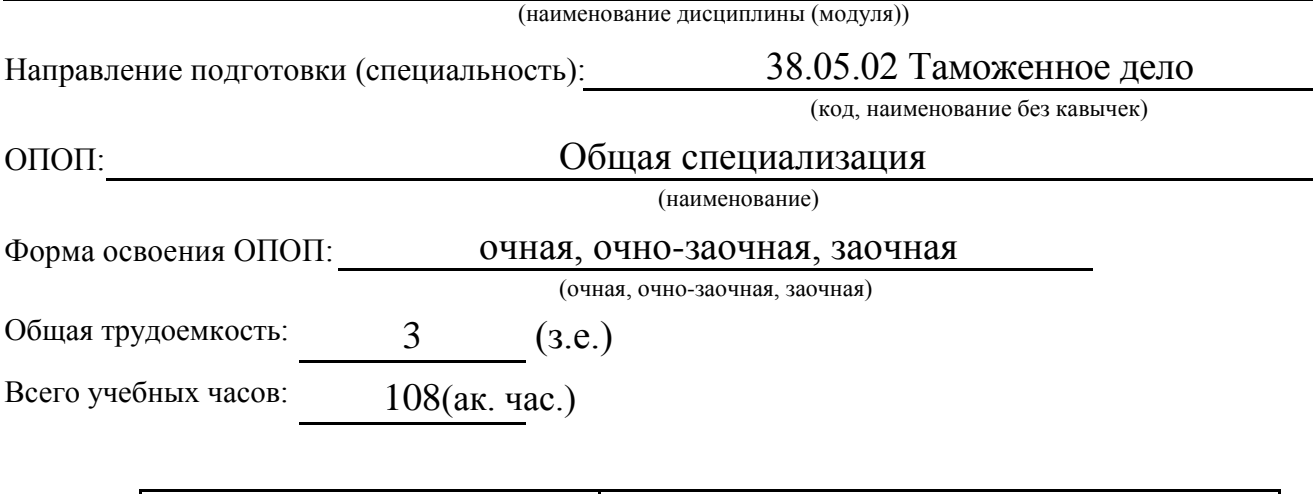

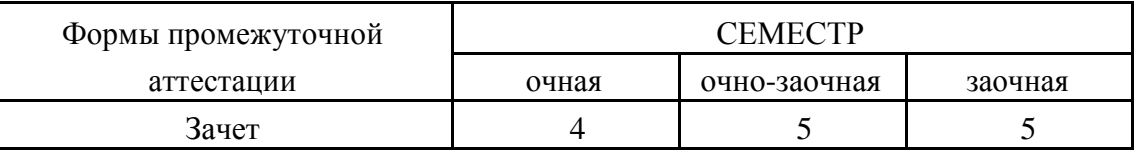

Москва 2019 г.

Год начала подготовки студентов - 2019

# **1. Цель и задачи освоения дисциплины**

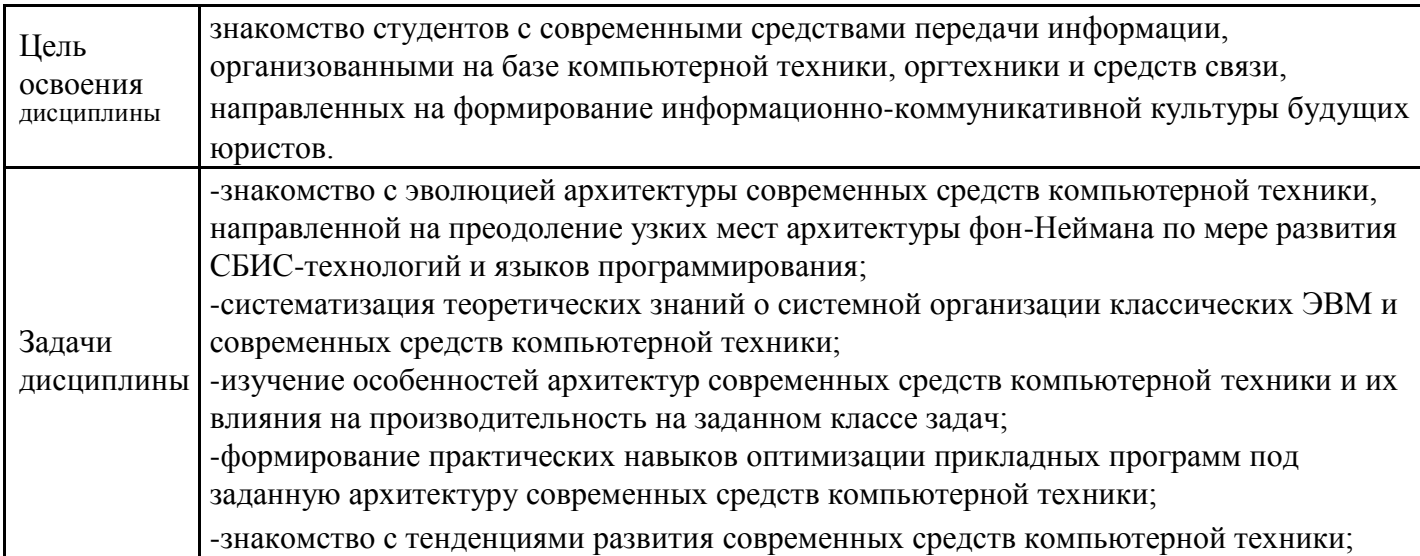

# **2. Место дисциплины в структуре ОПОП**

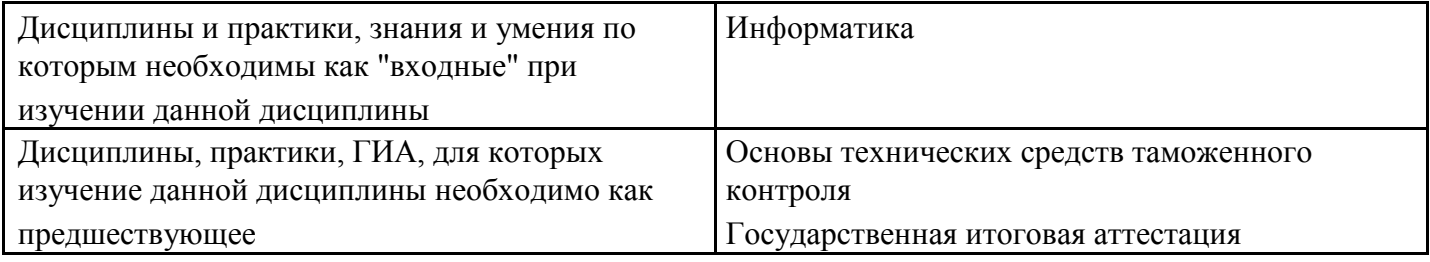

# **3. Требования к результатам освоения дисциплины**

#### **Компетенции обучающегося, формируемые в результате освоения дисциплины. Степень сформированности компетенций**

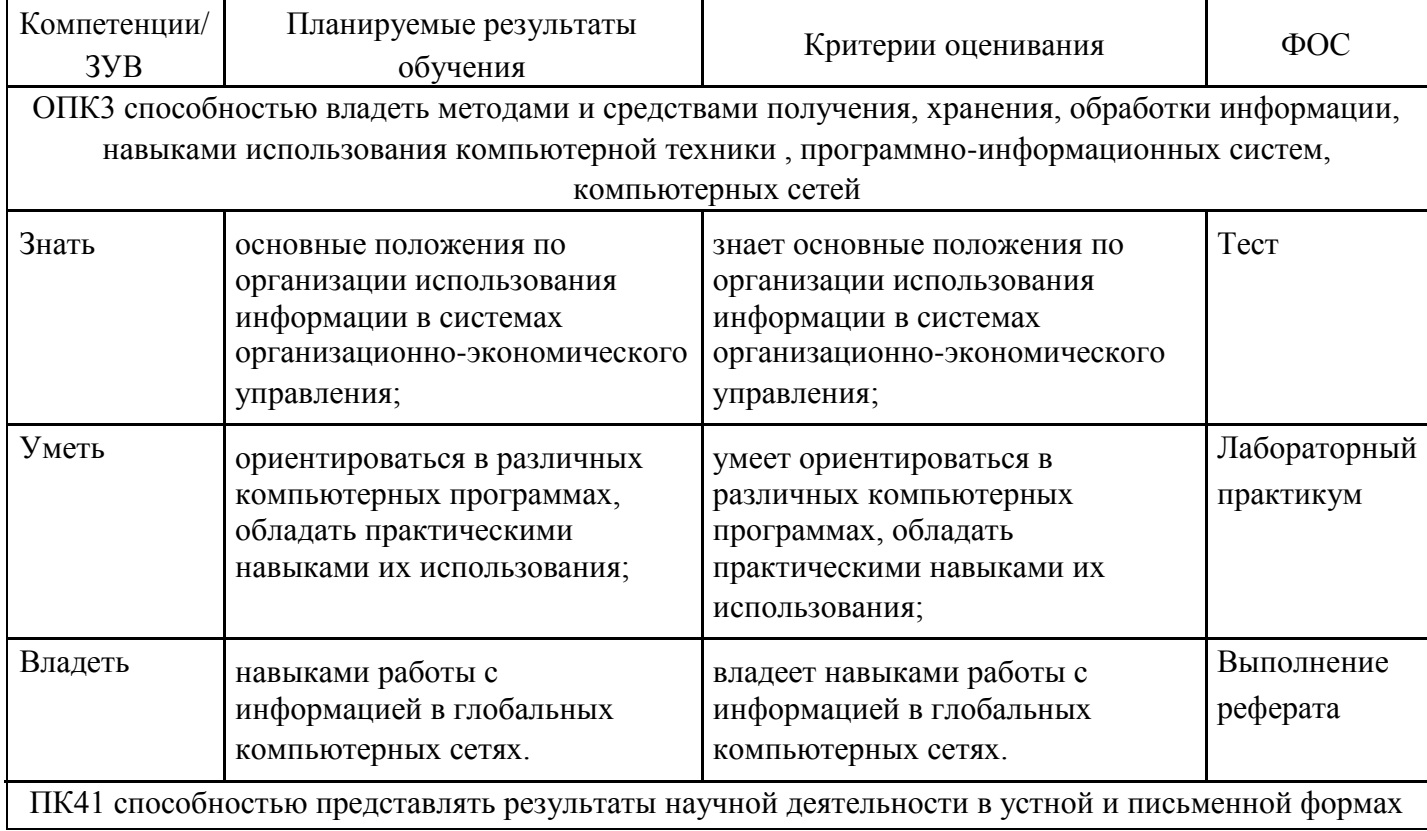

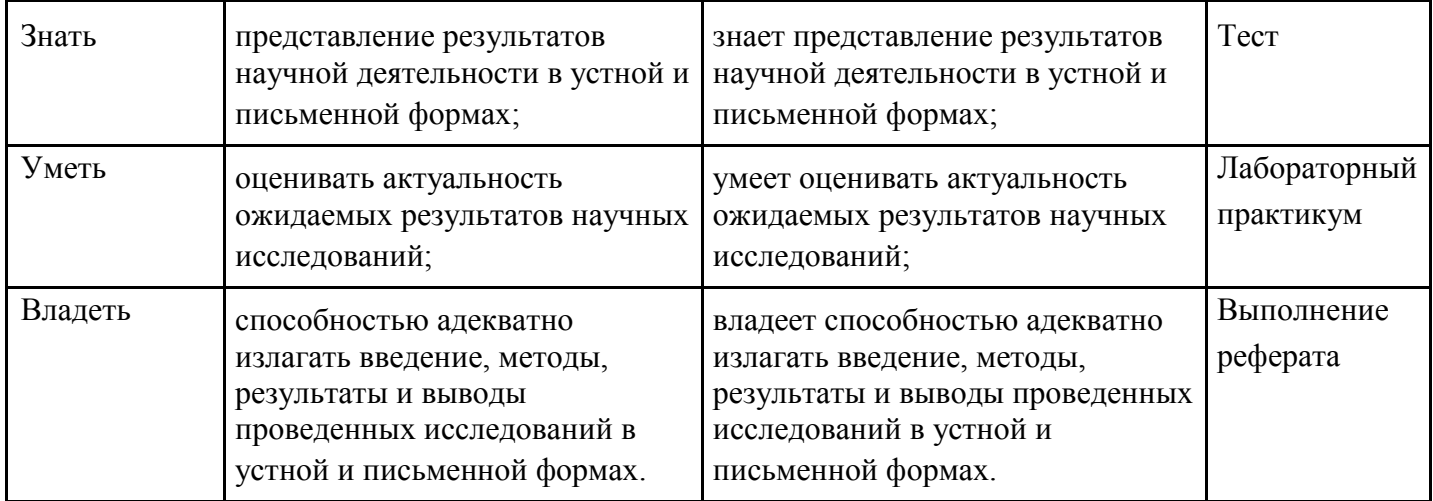

# 4. Структура и содержание дисциплины

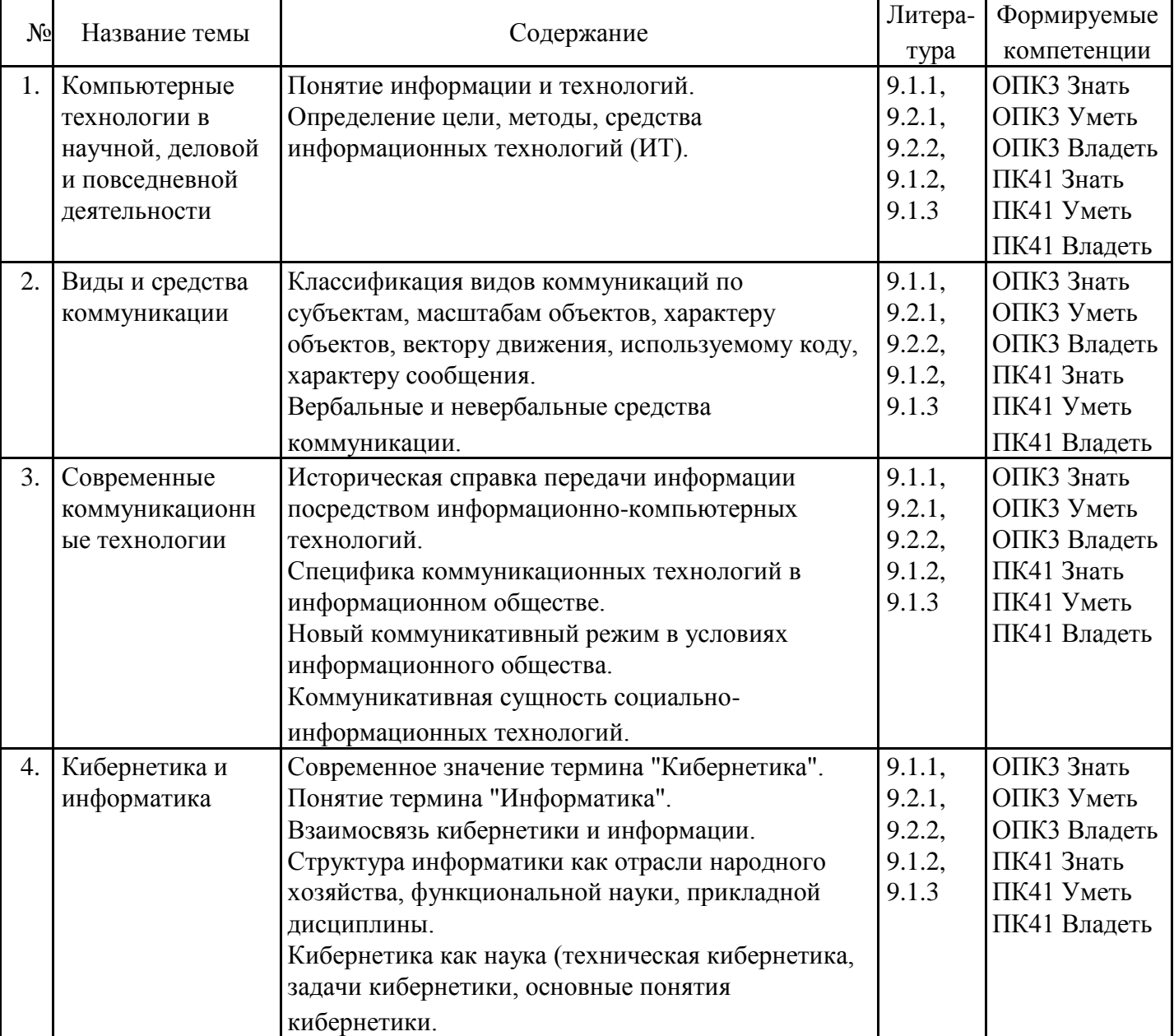

# Тематический план дисциплины

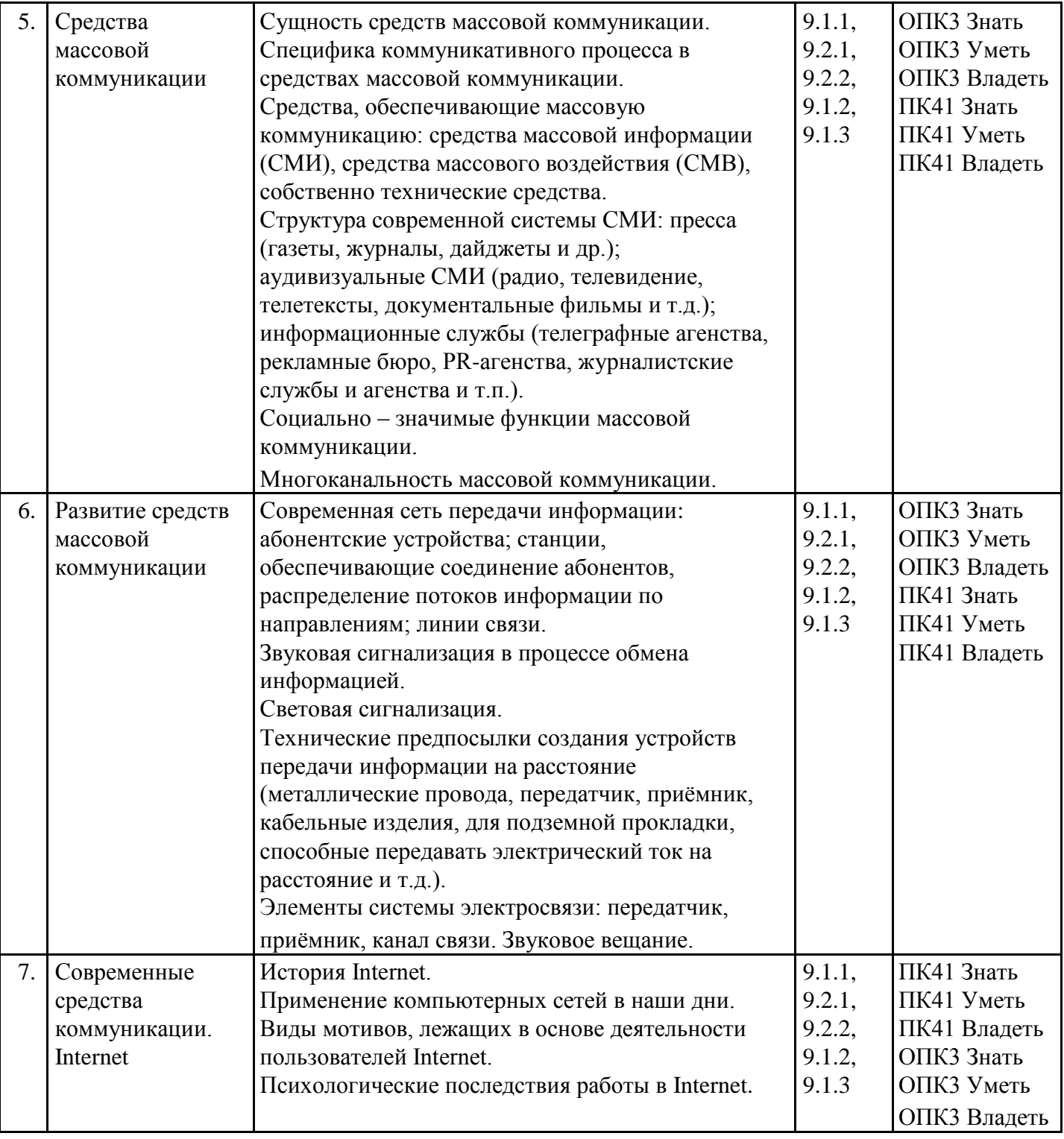

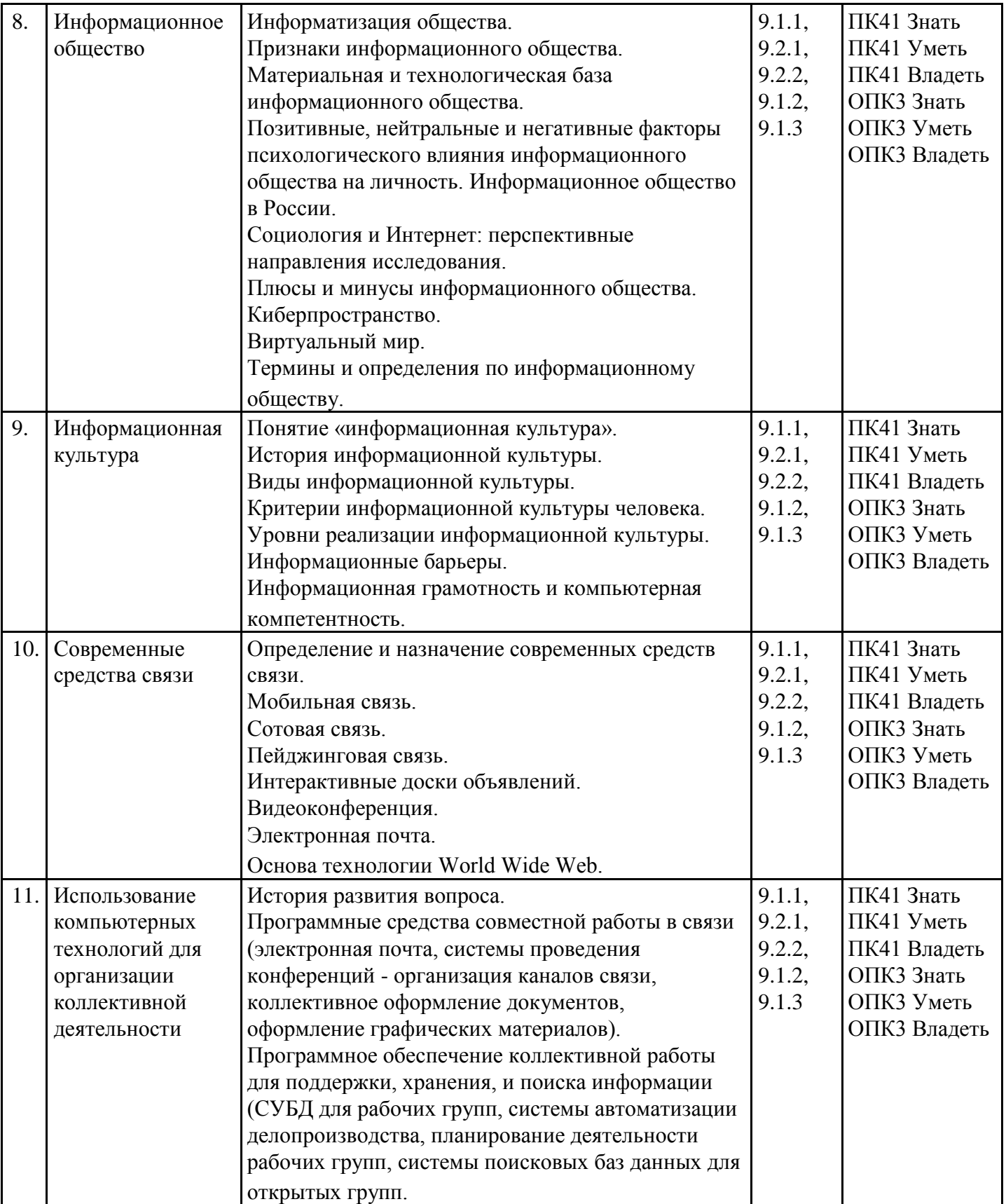

# **Распределение бюджета времени по видам занятий с учетом формы обучения**

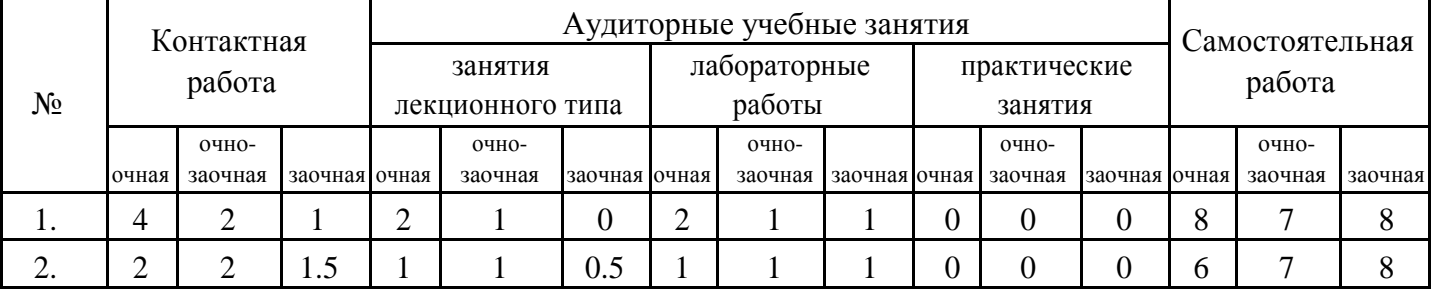

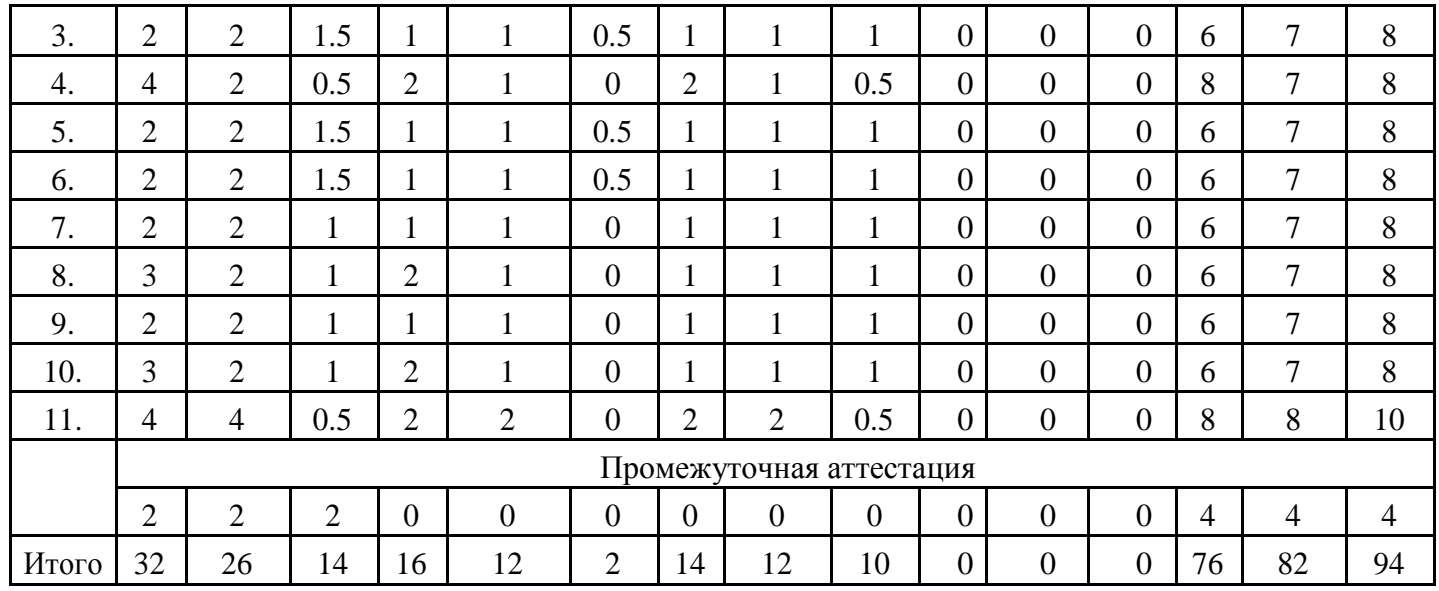

# **5. Методические указания для обучающихся по освоению дисциплины**

В процессе освоения дисциплины студенту необходимо посетить все виды занятий, предусмотренные рабочей программой дисциплины и выполнить контрольные задания, предлагаемые преподавателем для успешного освоения дисциплины. Также следует изучить рабочую программу дисциплины, в которой определены цели и задачи дисциплины, компетенции обучающегося, формируемые в результате освоения дисциплины и планируемые результаты обучения. Рассмотреть содержание тем дисциплины; взаимосвязь тем лекций и практических занятий; бюджет времени по видам занятий; оценочные средства для текущей и промежуточной аттестации; критерии итоговой оценки результатов освоения дисциплины. Ознакомиться с методическими материалами, программно-информационным и материально техническим обеспечением дисциплины.

#### Работа на лекции

Лекционные занятия включают изложение, обсуждение и разъяснение основных направлений и вопросов изучаемой дисциплины, знание которых необходимо в ходе реализации всех остальных видов занятий и в самостоятельной работе студентов. На лекциях студенты получают самые необходимые знания по изучаемой проблеме. Непременным условием для глубокого и прочного усвоения учебного материала является умение студентов сосредоточенно слушать лекции, активно, творчески воспринимать излагаемые сведения. Внимательное слушание лекций предполагает интенсивную умственную деятельность студента. Краткие записи лекций, конспектирование их помогает усвоить материал. Конспект является полезным тогда , когда записано самое существенное, основное. Запись лекций рекомендуется вести по возможности собственными формулировками. Желательно запись осуществлять на одной странице, а следующую оставлять для проработки учебного материала самостоятельно в домашних условиях. Конспект лучше подразделять на пункты, параграфы, соблюдая красную строку. Принципиальные места, определения , формулы следует сопровождать замечаниями . Работая над конспектом лекций, всегда следует использовать не только основную литературу, но и ту литературу, которую дополнительно рекомендовал лектор.

### Практические занятия

Подготовку к практическому занятию следует начинать с ознакомления с лекционным материалом, с изучения плана практических занятий . Определившись с проблемой, следует обратиться к рекомендуемой литературе. Владение понятийным аппаратом изучаемого курса является необходимым, поэтому готовясь к практическим занятиям, студенту следует активно пользоваться справочной литературой: энциклопедиями, словарями и др. В ходе проведения практических занятий, материал, излагаемый на лекциях, закрепляется, расширяется и дополняется при подготовке сообщений, рефератов, выполнении тестовых работ. Степень освоения каждой темы определяется преподавателем в ходе обсуждения ответов студентов.

#### Самостоятельная работа

Студент в процессе обучения должен не только освоить учебную программу , но и приобрести навыки самостоятельной работы. Самостоятельная работа студентов играет важную роль в воспитании сознательного отношения самих студентов к овладению теоретическими и практическими знаниями,

привитии им привычки к направленному интеллектуальному труду. Самостоятельная работа проводится с целью углубления знаний по дисциплине. Материал, законспектированный на лекциях, необходимо регулярно дополнять сведениями из литературных источников, представленных в рабочей программе. Изучение литературы следует начинать с освоения соответствующих разделов дисциплины в учебниках, затем ознакомиться с монографиями или статьями по той тематике, которую изучает студент, и после этого – с брошюрами и статьями, содержащими материал, дающий углубленное представление о тех или иных аспектах рассматриваемой проблемы. Для расширения знаний по дисциплине студенту необходимо использовать Интернет-ресурсы и специализированные базы данных: проводить поиск в различных системах и использовать материалы сайтов, рекомендованных преподавателем на лекционных занятиях.

#### Подготовка к сессии

Основными ориентирами при подготовке к промежуточной аттестации по дисциплине являются конспект лекций и перечень рекомендуемой литературы. При подготовке к сессии студенту следует так организовать учебную работу, чтобы перед первым днем начала сессии были сданы и защищены все практические работы. Основное в подготовке к сессии – это повторение всего материала курса, по которому необходимо пройти аттестацию. При подготовке к сессии следует весь объем работы распределять равномерно по дням, отведенным для подготовки, контролировать каждый день выполнения работы.

#### **6. Фонды оценочных средств для текущего контроля успеваемости,**

#### **промежуточной аттестации и самоконтроля по итогам освоения дисциплины**

Технология оценивания компетенций фондами оценочных средств:

- формирование критериев оценивания компетенций;
- ознакомление обучающихся в ЭИОС с критериями оценивания конкретных типов оценочных средств;
- оценивание компетенций студентов с помощью оценочных средств программы практики защита отчета по практике в форме собеседования;
- публикация результатов освоения ОПОП в личном кабинете в ЭИОС обучающегося;

#### **Тест для формирования «Знать» компетенции ОПК3**

#### Вопрос №1.

Какая из приведенных записей содержит синтаксически правильную запись IP-адреса?

#### *Варианты ответов:*

- 1. www.relcom.ru
- 2. km.mfua@mail.ru
- 3. 192.16.09.04

Вопрос №2.

Какой символ может входить в URL адрес?

*Варианты ответов:*

- 1. (
- 2. /
- $3 +$

Вопрос №3.

В каком году к глобальной сети подключились Великобритания и Норвегия?

*Варианты ответов:*

- 1. 1973
- 2. 1969
- 3. 1972

Вопрос №4.

Для того, чтобы найти Web-страницу, содержащую заданный фрагмент текста из нескольких слов, этот фрагмент необходимо:

#### *Варианты ответов:*

- 1. Заключить в кавычки
- 2. Заключить в круглые скобки
- 3. Заключить в квадратные скобки

Вопрос №5.

В каком году разработан первый браузер?

*Варианты ответов:*

- 1. 1993
- 2. 1995
- 3. 2004

#### **Критерии оценки выполнения задания**

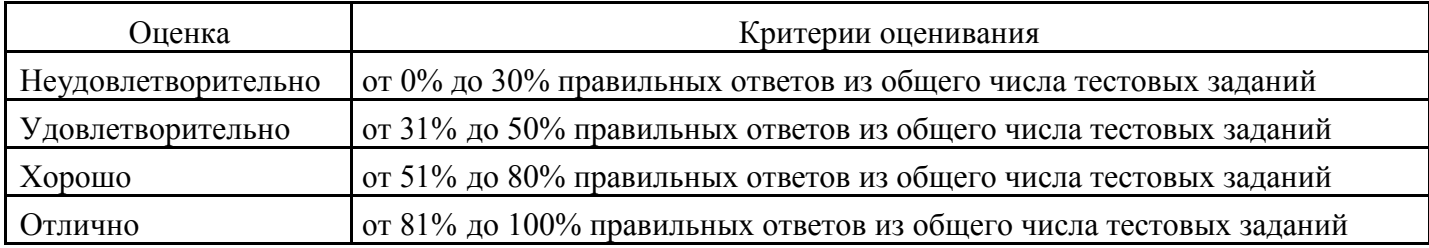

# **Лабораторный практикум для формирования «Уметь» компетенции ОПК3**

Разработка теста по заданной теме школьного курса с использование инструментальных программных средств

Цель: Разработать контрольный тест по заданной теме дисциплины (по специальности) с использованием программы TestBuilder.

Домашнее задание: для выполнения данной работы необходимо:

разобраться в теоретическом материале (приведен ниже);

разработать и подготовить вопросы и ответы теста.

На одного человека разработать (для двоих это количество удваивается):

три вопроса с одним правильным ответом из нескольких;

три вопроса с несколькими правильными ответами их нескольких;

три вопроса, где требуется ввести ответ с клавиатуры (ответ должен состоять из одного слова).

Вопросы и ответы можно не набирать заранее, а просто написать от руки.

Теоретический материал

Одним из способов осуществления контроля знаний учащихся является тестирование.

Тестирование – это целенаправленное, одинаковое для всех испытуемых обследование, проводимое в строго контролируемых условиях, позволяющее объективно измерять изучаемые характеристики педагогического процесса.

Программный комплекс TestBuilder предназначен для автоматизированного создания тестов и проведения тестирования учащихся.

По сути, это уже готовое комплексное решение для проведения тестирования в рамках образовательных и других учреждениях (ВУЗ'ы, колледжи, школы, отделы кадров предприятий и т.п.). Программный комплекс TestBuilder состоит из двух модулей:

TestMaker – предназначен для создания теста с установлением всех необходимых функций и ограничений;

TestInfo – непосредственное тестирование учащихся на основе созданного теста.

Для более полной информации о работе с программным комплексом TestBuilder используйте справочник tb, который так же включѐн в данный программный комплекс.

Ход работы:

1 этап: Набор и оформление вопросов, настройка теста.

Запустите модуль TMaker (TestBuilder è TMaker).

Выберите вкладку Ввод данных. Наберите данные теста (заполните поля Предмет, Тема, Автор теста.).

Установите тип теста: Контрольный.

Установите порядок воспроизведения вопросов: Случайный.

В поле Описание теста наберите описание вашего теста (для чего предназначен тест, для

какого возраста, для каких групп и т. д.)

Выберите вкладку Вопросы и ответы.

В поле Вопрос введите свой первый вопрос.

В поле Тип ответа на вопрос установите тип ответа на ваш вопрос.

В поле Варианты ответов надо ввести варианты ответов на данный вопрос. Это можно сделать двумя способами:

Выбрать (Редактировать ответ — Добавить ответ) и ввести один из вариантов ответа;

Щелкнуть в поле Варианты ответов правой кнопкой мыши, в контекстном меню выбрать Добавить ответ и ввести один из вариантов ответа;

Аналогично ввести остальные варианты ответов на данный вопрос.

После того, как ваш первый вопрос и варианты ответов к нему набраны, сохраните их (кнопка Сохранить) и нажните кнопку Далее (вторая справа в правом нижнем углу окна Вопросы и ответы) для дальнейшей работы.

Аналогично надо набрать все вопросы и варианты ответов к ним.

Выберите вкладку Параметры.

В окне Параметры выберите вкладку Общие и установите следующие параметры:

Количество вопросов предоставляемых для тестирования: <кол-во ваших вопросов>;

При тестировании случайным образом перемешивать варианты ответов: <галочка>;

Ограничить время тестирования в размере: <время которое Вы отводите на Ваш тест>;

Возможность ответить позже на: <кол-во вопросов, которые тестируемый может первоначально пропустить и вернуться в конце теста>;

Запустить модуль тестирования поверх всех окон <галочка>;

При тестировании показывать: Затраченное время на тестирование <галочка>, Сколько времени осталось <галочка> и Комментарий о количестве вариантов ответов <галочка>.

В окне Параметры выберите вкладку Оценка. Данная вкладка служит для установления оценок за определенное количество правильных ответов. Известно, что в школе оценка «три» ставится при 60%, оценка «четыре» - при 75-80%, а оценка «пять» - при 90-95% правильных ответов. Измените параметры вкладки Оценка:

- 1. Изменение начинается с наивысшего балла. Выберите критерий оценки «пять»;
- 2. Установите необходимый процент и нажмите кнопку Задать;
- 3. Аналогично измените критерии остальных оценок.

В окне Параметры выберите вкладку Защита теста. Данная вкладка позволяет учителю защитить созданный тест от несанкционированных действий учащихся. Так как Ваш тест является учебным, то Вам не рекомендуется устанавливать пароли и менять параметры на этой вкладке. Установите галочку на параметр: Ограничить движение курсора мыши в пределах рабочей формы. В окне Параметры выберите вкладку Разное.

Настройте параметры шрифта вопросов и Параметры шрифта ответов (измените Начертание, Размер (не менее 16 пт), Цвет).

Сохраните Ваш тест (Тест — Сохранить…)

Позовите преподавателя для проверки правильности выполненной работы.

2 этап: Проверка и прохождение теста.

Запустите модуль TInfo (TestBuilder è TInfo).

В окне Идентификация пользователя заполните поля: Введите Ф. И. О., Введите номер группы.

В окне Выберите тему для тестирования выберите составленный Вами тест.

Нажмите кнопку Начать тест.

Внимательно ознакомьтесь с интерфейсом данного модуля.

Поставьте галочки на все правильные ответы в поле: Я думаю, этот ответ является

верным. Для перехода к следующему вопросу нажмите кнопку Принять ответ.

После ответов на все вопросы программа выдаст статистику.

Работа считается выполненной правильно, если Вы правильно ответили на все вопросы, которые Вы составили.

Позовите преподавателя для проверки статистики.

#### Критерии оценки выполнения задания

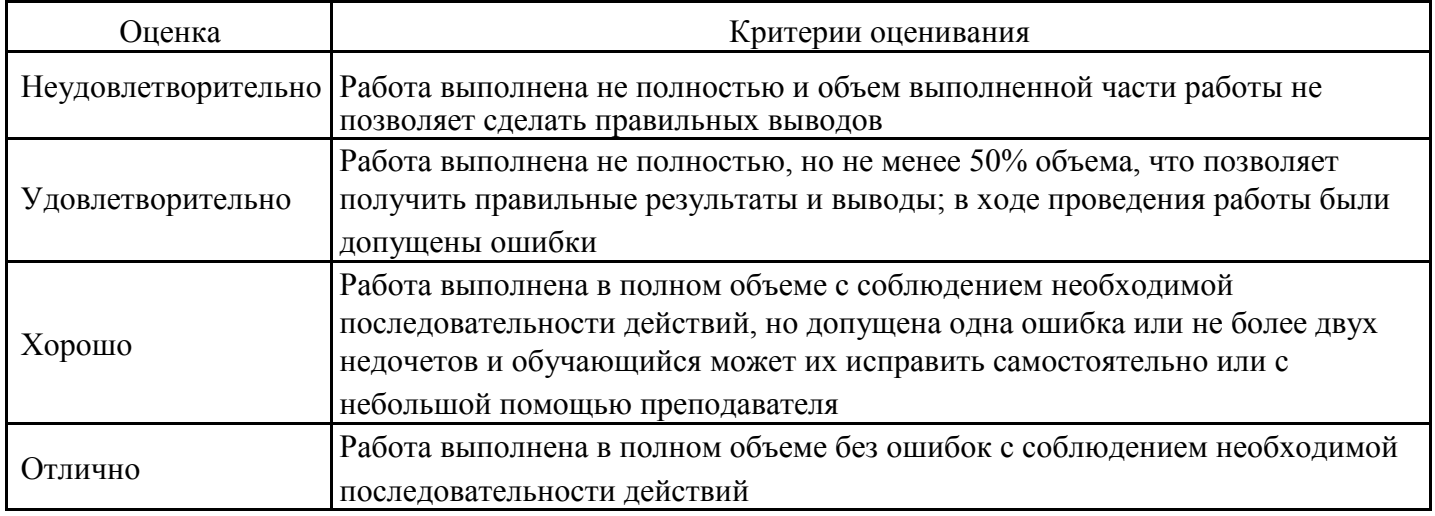

#### Выполнение реферата для формирования «Владеть» компетенции ОПКЗ

- 1. История развития вычислительной техники.
- 2. Особенности средств массовой телкоммуникации на современном этапе.
- 3. Роль СМИ и СМВ в информационном обеспечении общества
- 4. Сети передачи информации
- 5. Блоки питания АТХ.
- 6. Материнские платы.
- 7. Процессоры: производители и основные отличия.
- 8. Жесткие диски: виды и особенности использования.
- 9. FDD, CD, DVD, RW приводы.
- 10. Флэш память типы и принципы работы.
- 11. Порты ввода вывода (COM, LPT, USB)
- 12. Сетевое оборудование (коммутаторы и маршрутизаторы)
- 13. Карманные ПК как замена газет и журналов.

#### Критерии оценки выполнения задания

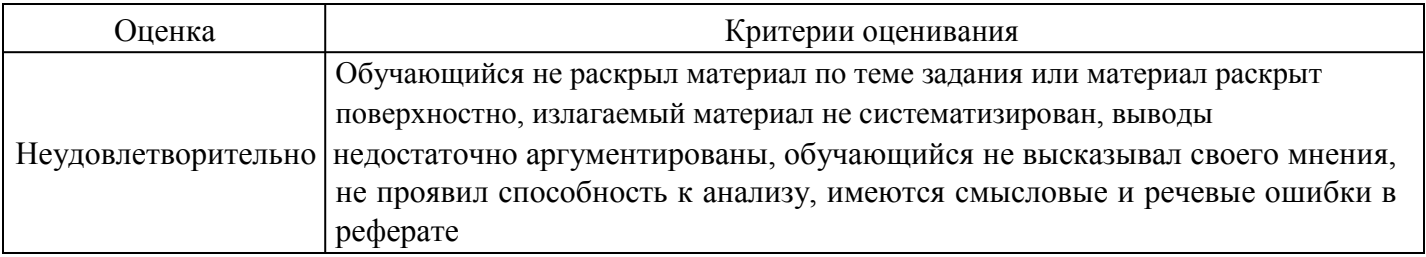

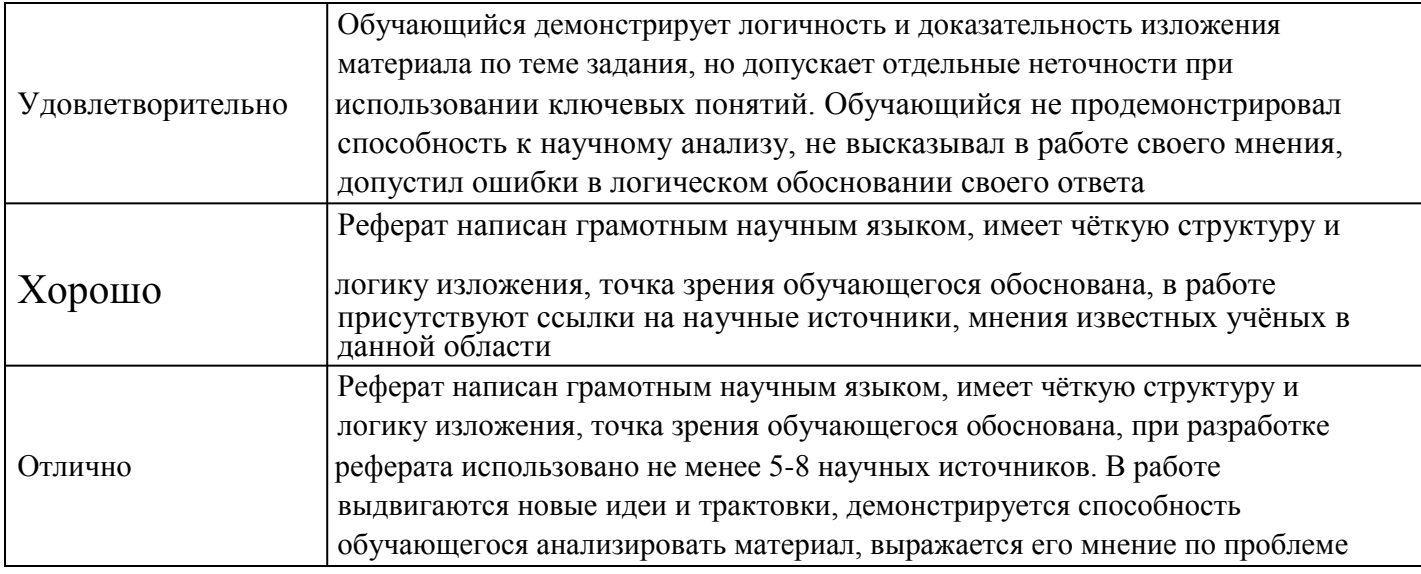

#### **Тест для формирования «Знать» компетенции ПК41**

#### Вопрос №1.

Тело Web-документа начинается с тэга:

*Варианты ответов:*

- 1. SCRIPT
- 2. HTML
- 3. BODY

Вопрос №2.

Кто является изобретателем гипертекста?

#### *Варианты ответов:*

- 1. Тим Бернер Ли
- 2. Билл Гейтс
- 3. Клод Шеннон

#### Вопрос №3.

#### Основным протоколом прикладного ресурса WWW является:

*Варианты ответов:*

- 1. FTP
- 2. HTTP
- 3. HTML

Вопрос №4.

Доменное имя в зоне RU можно зарегистрировать по адресу:

#### *Варианты ответов:*

- 1. http://nic.ru
- 2. http://www.dns.net
- 3. http://www.server.net

#### Вопрос №5.

В поле «Копия» записывается:

#### *Варианты ответов:*

- 1. Адреса дополнительной рассылки
- 2. Копия отправленного письма
- 3. Ссылка на файл резервного копирования

# **Критерии оценки выполнения задания**

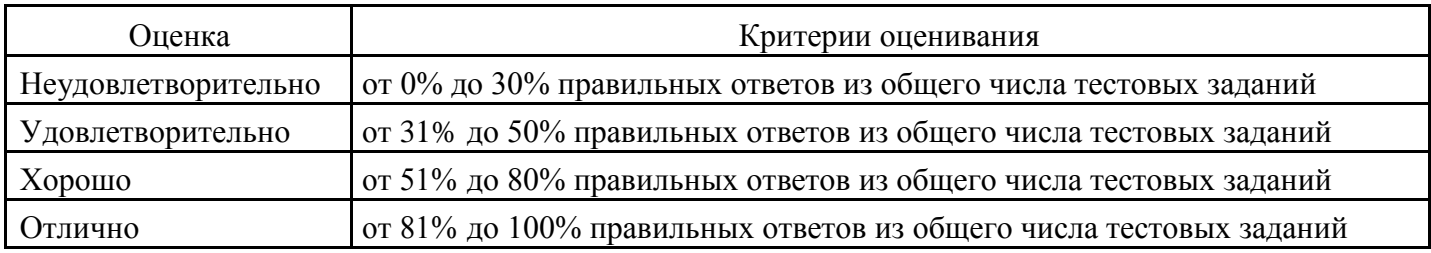

# Лабораторный практикум для формирования «Уметь» компетенции

# **ПК41** Созлание Web-сайта

Цель: Научиться созданию Web-страниц и Web-сайтов на основе языка HTML используя обучающую программу 4html. Создать собственный обучающий Web-сайт.

Домашнее задание: После выполнения 1 этапа данной лабораторной работы придумайте тему вашего сайта (о себе, о факультете, об учебном заведении и т. п.). Разработайте макет и дизайн вашего сайта (на бумаге) используя изученные возможности языка HTML (форматирование текста, вставка рисунков и ссылок, создание таблиц, фреймов, бегущей строки и т. д.). Подберите необходимые рисунки и фотографии. Подготовьте необходимый текст (лучше набрать текст заранее в текстовом редакторе Блокнот или в текстовом процессоре Microsoft Word).

1 этап: Изучение языка HTML с помощью обучающей программы

Создайте в своей папке папку для будущей Web-страницы.

4html по созданию Web-страниц и Web-сайтов (C:\ Student \ Для сайта \ 4html \ 1step22).

Запустите обучающую программу

С помощью преподавателя изучите Первый шаг и Второй шаг.

Дальнейшее изучение продолжите самостоятельно до того уровня, который задаст преподаватель.

Обратите внимание на следующее:

Внимательно изучайте каждый абзац каждого шага, при необходимости задавайте вопросы преподавателю.

Палитра цветов находится в файле-справочнике.

#### 2 этап: Создание Web-сайта

- 1. Покажите созданный макет вашего будущего сайта преподавателю. Обсудите элементы макета и дизайна.
- 2. Внесите необходимые изменения и согласуйте их с преподавателем.
- 3. Создайте папку для вашего будущего сайта и скопируйте туда необходимые материалы сайта (текст, рисунки, фотографии).
- 4. Созлайте ваш Web-сайт.
- 5. Продемонстрируйте преподавателю работу вашего Web-сайта.

#### Критерии оценки выполнения задания

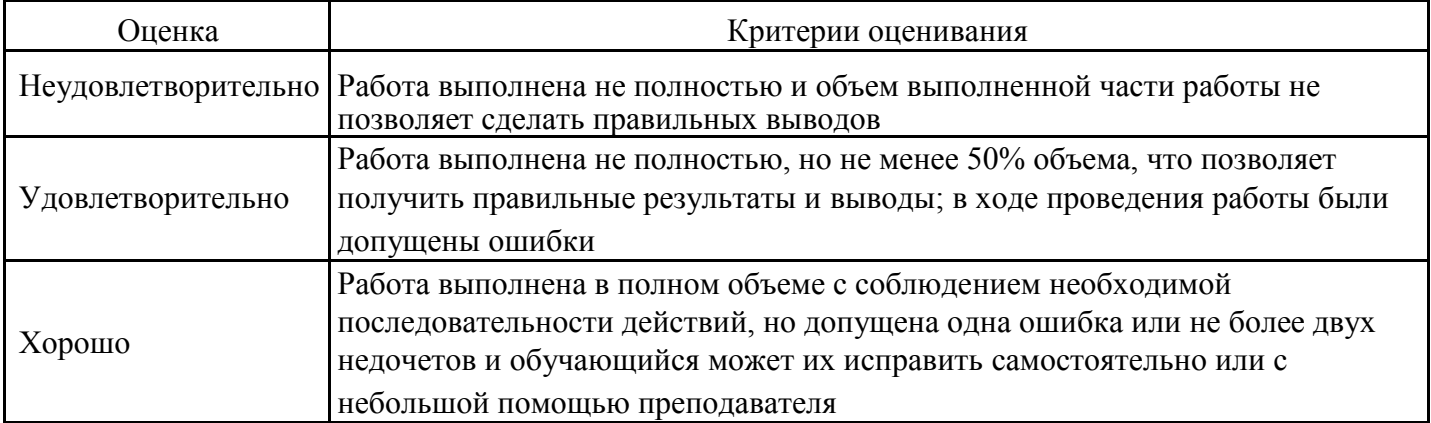

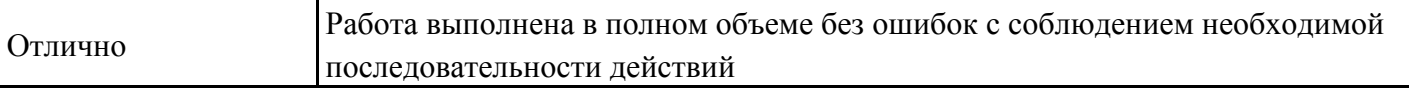

#### Выполнение реферата для формирования «Владеть» компетенции ПК41

- 1. История развития вычислительной техники.
- 2. Особенности средств массовой телкоммуникации на современном этапе.
- 3. Роль СМИ и СМВ в информационном обеспечении общества
- 4. Сети передачи информации
- 5. Блоки питания АТХ.
- 6. Материнские платы.
- 7. Процессоры: производители и основные отличия.
- 8. Жесткие диски: виды и особенности использования.
- 9. FDD, CD, DVD, RW приводы.
- 10. Флэш память типы и принципы работы.
- 11. Порты ввода вывода (COM, LPT, USB)
- 12. Сетевое оборудование (коммутаторы и маршрутизаторы)
- 13. Карманные ПК как замена газет и журналов.

#### Критерии оценки выполнения задания

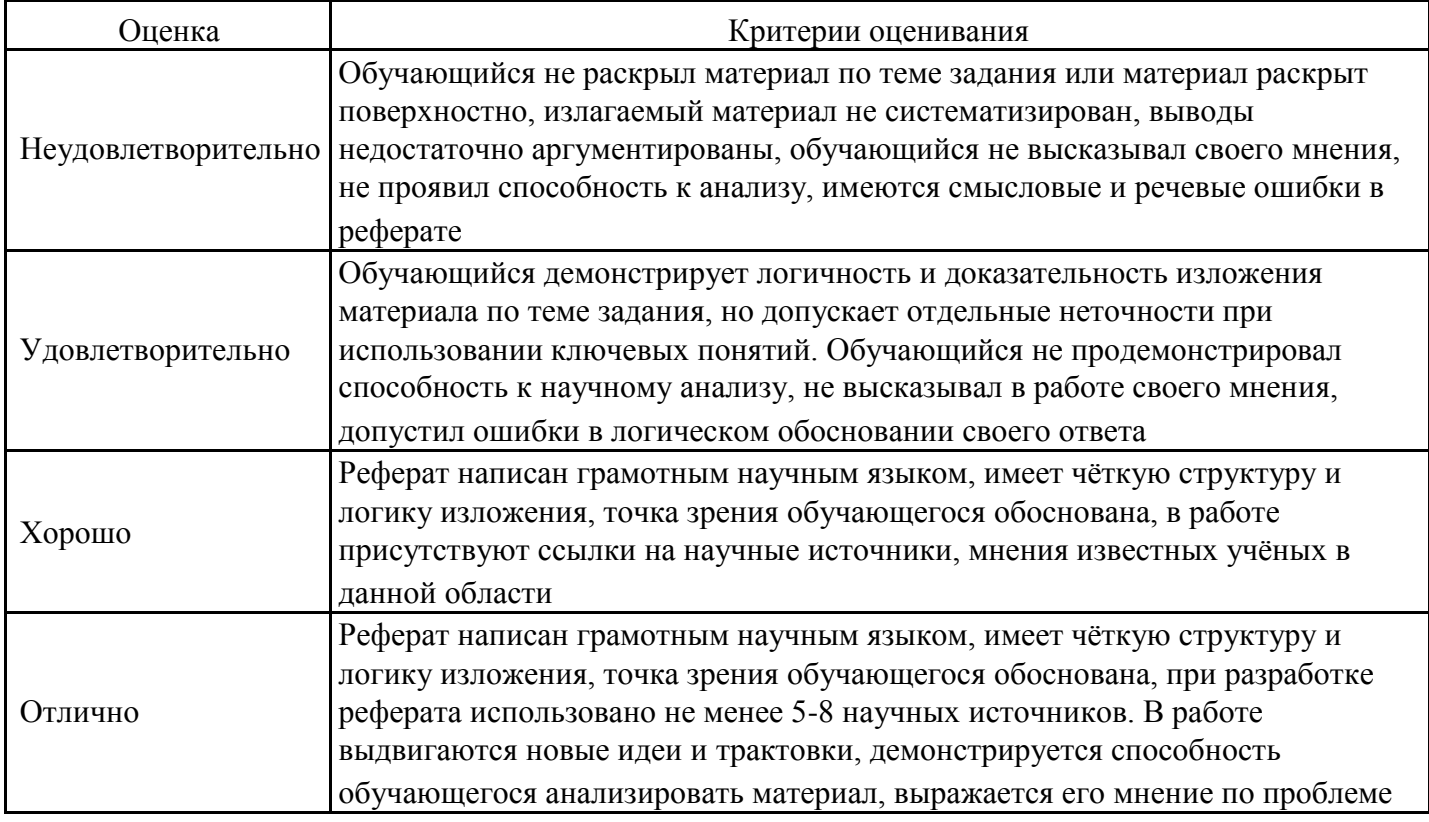

#### Вопросы для проведения промежуточной аттестации по итогам освоения дисциплины

Тема 1. Компьютерные технологии в научной, деловой и повседневной деятельности

- 1. Понятие информации и технологии.
- 2. Цель, методы, средства информационных технологий.

#### Тема 2. Виды и средства коммуникации

- 3. Определение «коммуникация». Компоненты, содействующие реализации эффективной коммуникации в организации.
- 4. Управленческая функция в коммуникации.
- 5. Понятие социальной коммуникации.

#### Тема 3. Современные коммуникационные технологии

- 6. Понятие технических средств коммуникации.
- 7. Информация в массовых информационных потоках.
- 8. Коммуникативные роли.

#### *Тема 4. Кибернетика и информатика*

- 9. Понятие кибернетики.
- 10. Понятие информатики.
- 11. Взаимосвязь между кибернетикой и информацией.

#### *Тема 5. Средства массовой коммуникации*

- 12. Свойства, характеризующие понятие «информация».
- 13. Понятие коммуникационные технологии.
- 14. Ресурсы информационного общества.

#### *Тема 6. Развитие средств массовой коммуникации*

- 15. Представление о современной сети.
- 16. Принцип работы сигнализации.
- 17. Система электросвязи.

#### *Тема 7. Современные средства коммуникации. Internet*

- 18. Виды деятельности глобальной сети Интернет.
- 19. Представление о сети Intеrnet. Основной протокол для сети Internet.
- 20. Развитие средств массовой коммуникации.

#### *Тема 8. Информационное общество*

- 21. Понятие «информационная культура».
- 22. Ресурсы информационного общества.
- 23. Материальная и технологическая база информационного общества.

#### *Тема 9. Информационная культура*

- 24. Понятие «информационная культура».
- 25. Типы построения компьютерной сети.
- 26. Характеристика массовой и межличностной коммуникации.

#### *Тема 10. Современные средства связи*

- 27. Сущность и особенности SMS.
- 28. Переадресация телефонных сообщений.
- 29. Роль электронной почты в современных условиях.

*Тема 11. Использование компьютерных технологий для организации коллективной деятельности*

30. История развития компьютерных технологий для коллективной деятельности.

- 31. Программные средства совместной работы.
- 32. Программное обеспечение коллективной работы.

#### **Уровни и критерии итоговой оценки результатов освоения дисциплины**

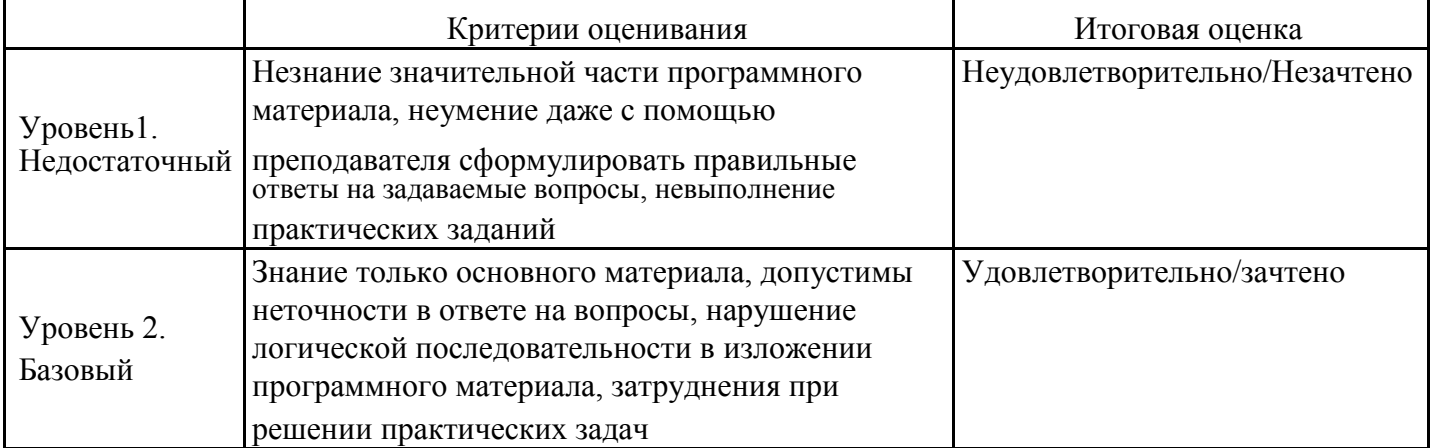

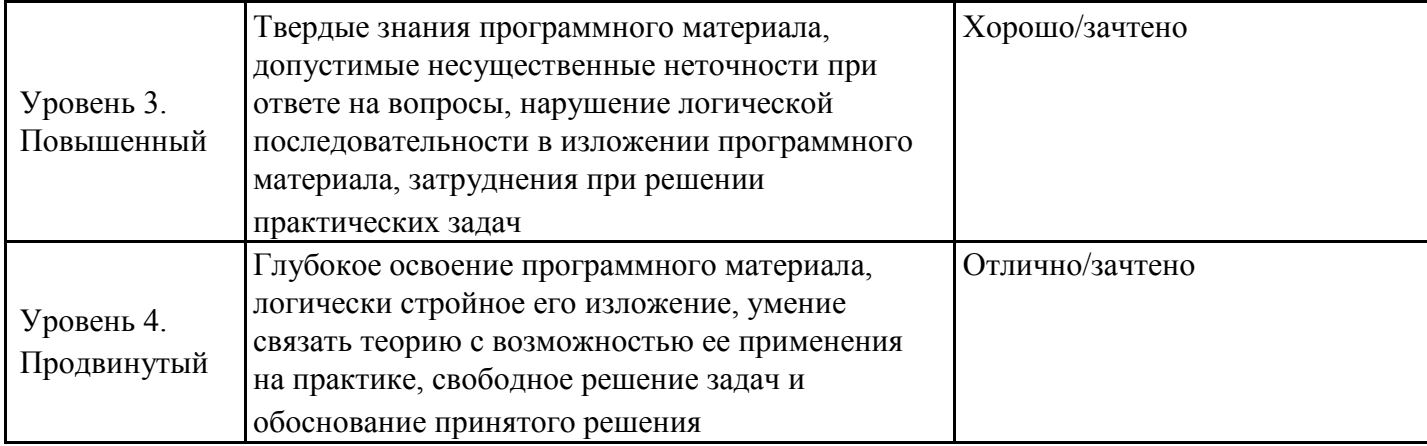

# **7. Ресурсное обеспечение дисциплины**

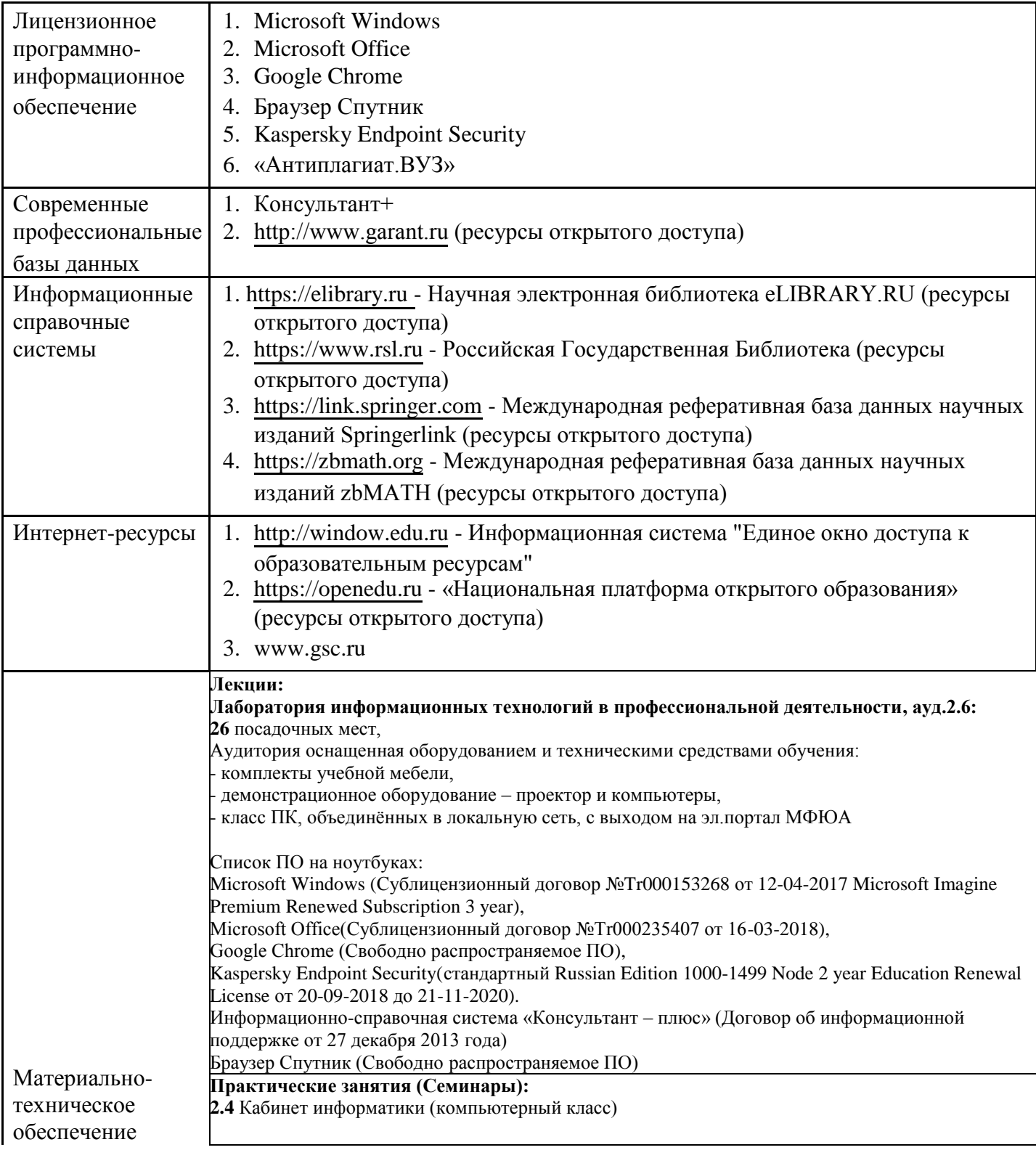

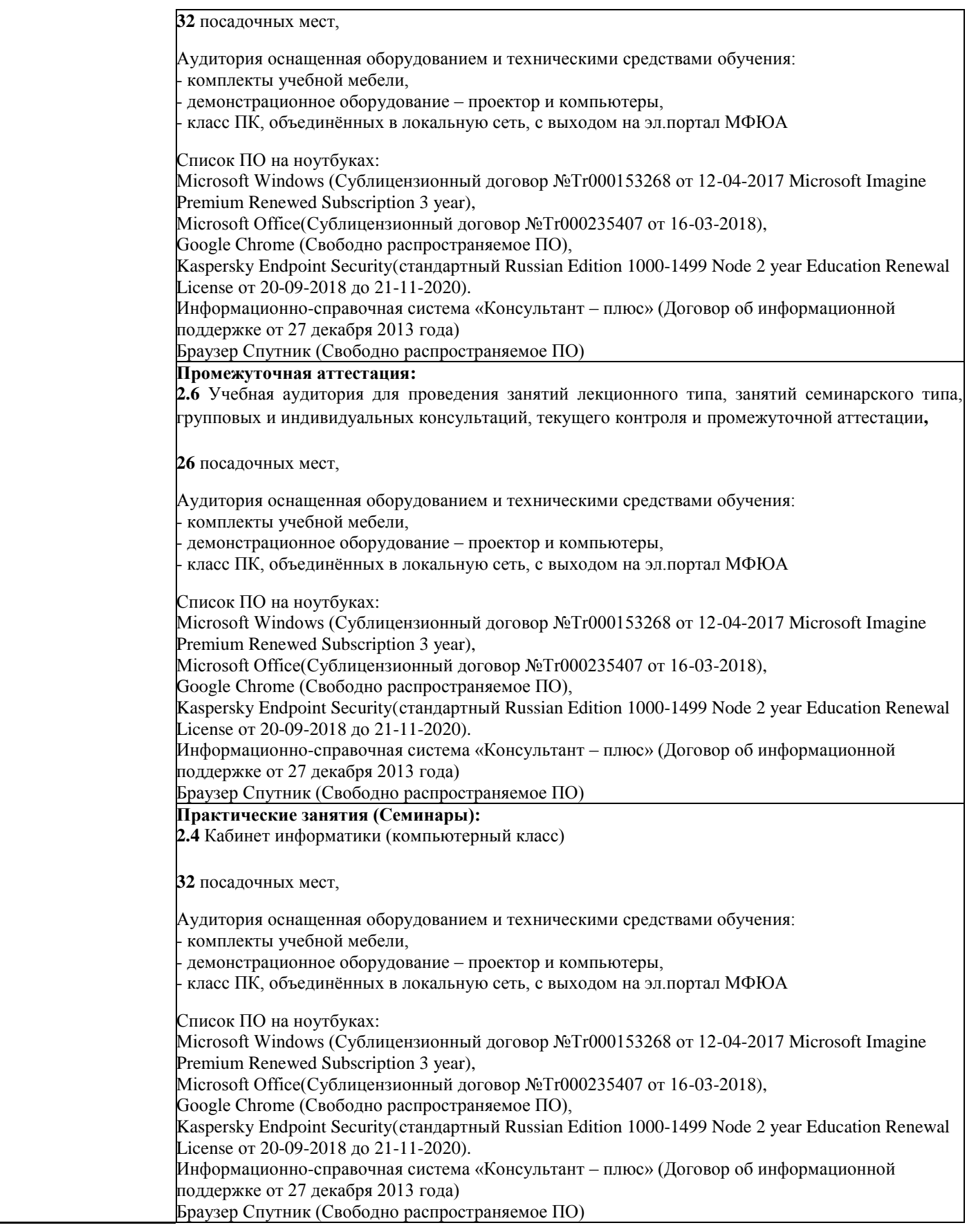

# **8. Учебно-методические материалы**

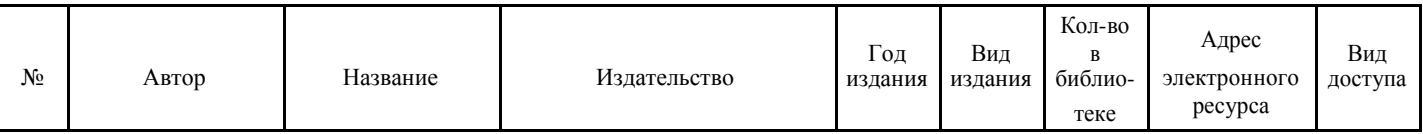

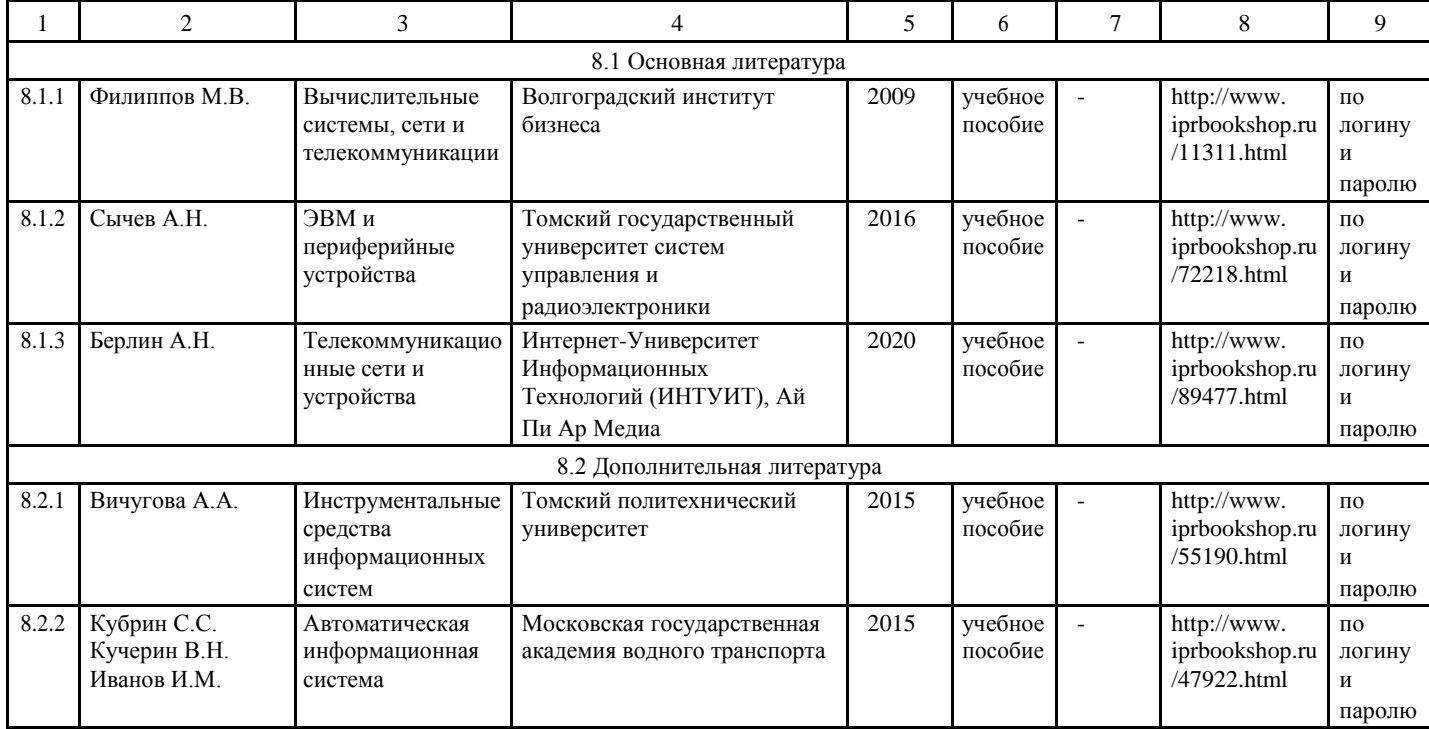

# **9. Особенности организации образовательной деятельности**

#### **для лиц с ограниченными возможностями здоровья**

В МФЮА созданы специальные условия для получения высшего образования по образовательным программам обучающимися с ограниченными возможностями здоровья (ОВЗ). Для перемещения инвалидов и лиц с ограниченными возможностями здоровья в МФЮА созданы специальные условия для беспрепятственного доступа в учебные помещения и другие помещения, а также их пребывания в указанных помещениях с учетом особенностей психофизического развития, индивидуальных возможностей и состояния здоровья таких обучающихся.

При получении образования обучающимся с ограниченными возможностями здоровья при необходимости предоставляются бесплатно специальные учебники и учебные пособия, иная учебная литература. Также имеется возможность предоставления услуг ассистента, оказывающего обучающимся с ограниченными возможностями здоровья необходимую техническую помощь, в том числе услуг сурдопереводчиков и тифлосурдопереводчиков.

Получение доступного и качественного высшего образования лицами с ограниченными возможностями здоровья обеспечено путем создания в университете комплекса необходимых условий обучения для данной категории обучающихся. Информация о специальных условиях, созданных для обучающихся с ограниченными возможностями здоровья, размещена на сайте университета (http://www.mfua.ru/sveden/objects/#objects).

Для обучения инвалидов и лиц с ОВЗ , имеющих нарушения опорно-двигательного аппарата обеспечиваются и совершенствуются материально -технические условия беспрепятственного доступа в учебные помещения, столовую, туалетные, другие помещения, условия их пребывания в указанных помещениях (наличие пандусов, поручней, расширенных дверных проемов и др.).

Для адаптации к восприятию обучающимися инвалидами и лицами с ОВЗ с нарушенным слухом справочного, учебного материала, предусмотренного образовательной программой по выбранным направлениям подготовки, обеспечиваются следующие условия:

- для лучшей ориентации в аудитории, применяются сигналы, оповещающие о начале и конце занятия (слово «звонок» пишется на доске);
- внимание слабослышащего обучающегося привлекается педагогом жестом (на плечо кладется рука, осуществляется нерезкое похлопывание);
- разговаривая с обучающимся, педагог смотрит на него, говорит ясно, короткими предложениями, обеспечивая возможность чтения по губам.

Компенсация затруднений речевого и интеллектуального развития слабослышащих инвалидов и лиц с ОВЗ проводится за счет:

- использования схем , диаграмм , рисунков, компьютерных презентаций с гиперссылками, комментирующими отдельные компоненты изображения;
- регулярного применения упражнений на графическое выделение существенных признаков предметов и явлений;
- обеспечения возможности для обучающегося получить адресную консультацию по электронной почте по мере необходимости.

Для адаптации к восприятию инвалидами и лицами с ОВЗ с нарушениями зрения справочного, учебного, просветительского материала, предусмотренного образовательной программой МФЮА по выбранной специальности, обеспечиваются следующие условия:

- ведется адаптация официального сайта в сети Интернет с учетом особых потребностей инвалидов по зрению, обеспечивается наличие крупношрифтовой справочной информации о расписании учебных занятий;
- в начале учебного года обучающиеся несколько раз проводятся по зданию МФЮА для запоминания месторасположения кабинетов, помещений, которыми они будут пользоваться;
- педагог, его собеседники, присутствующие представляются обучающимся, каждый раз называется тот, к кому педагог обращается;
- действия, жесты, перемещения педагога коротко и ясно комментируются;
- печатная информация предоставляется крупным шрифтом (от 18 пунктов), тотально озвучивается;  $\qquad \qquad \bullet$
- $\bullet$ обеспечивается необходимый уровень освещенности помещений;
- предоставляется возможность использовать компьютеры во время занятий и право ٠ записи объяснения на диктофон (по желанию обучающегося).

Форма проведения текущей и промежуточной аттестации для обучающихся с ОВЗ определяется преподавателем в соответствии с учебным планом. При необходимости обучающемуся с ОВЗ с учетом его индивидуальных психофизических особенностей дается возможность пройти промежуточную аттестацию устно, письменно на бумаге , письменно на компьютере, в форме тестирования и т.п., либо предоставляется дополнительное время для подготовки ответа.

Год начала подготовки студентов - 2019